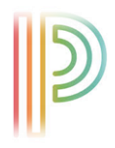

## NEW LOGIN INFORMATION FOR POWERSCHOOL

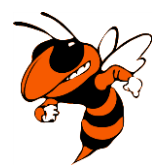

PowerSchool has made it easier for parents with multiple students in the district to access student's accounts! You can now create a single login and link ALL of your students to *one account*. Simply go to the district's PowerSchool login page at [https://hhcs.powerschool.com/public/.](https://hhcs.powerschool.com/public/) You will see the usual login page.

**Please note, parents with only one student account must still complete this process to access student records.**

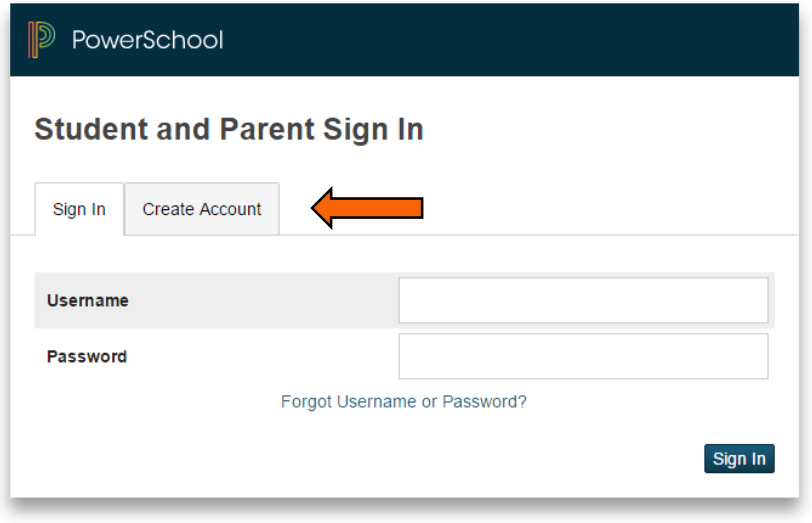

Copyright© 2005 - 2015 Pearson Education, Inc., or its affiliate(s). All rights reserved.

Click on the Create Account tab, and it will guide you to the page to create your single account. It will lead you to the window below. Click on the blue Create Account button in the bottom right corner.

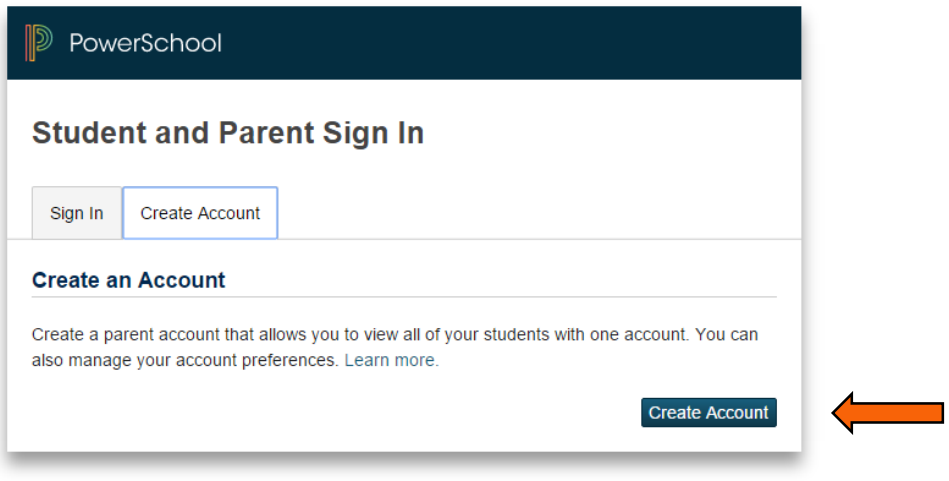

Copyright® 2005 - 2015 Pearson Education, Inc., or its affiliate(s). All rights reserved.

You will be directed to the following page to set up you single login account linking ALL student accounts to one. After you have entered all the information, please remember to click the blue submit button.

## Please make sure you remember your new username and password for future use.

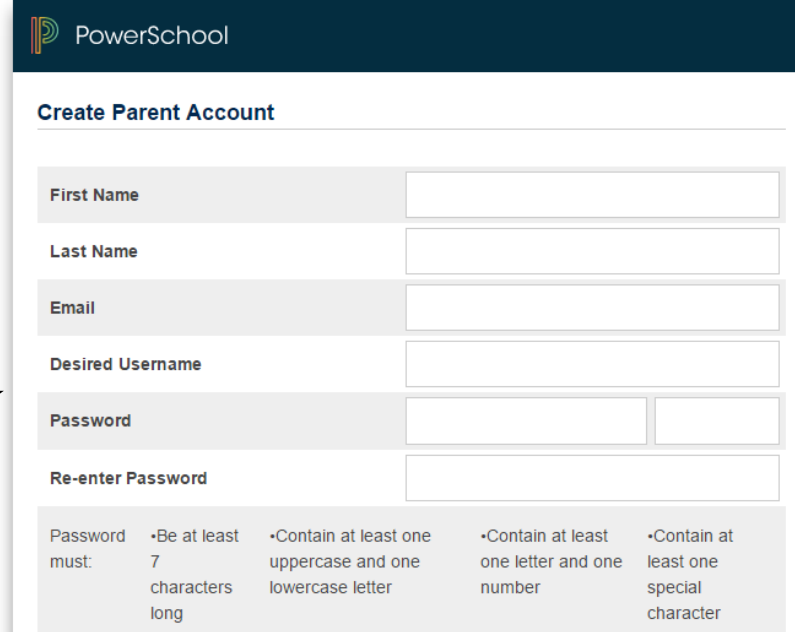

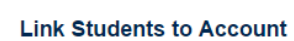

Enter the Access ID, Access Password, and Relationship for each student you wish to add to your Parent Account

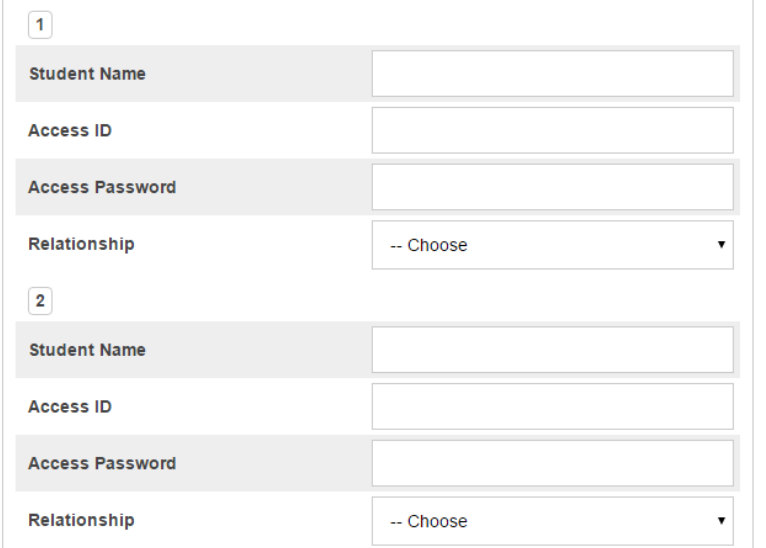

## You can add up to 7 student accounts to your single login.

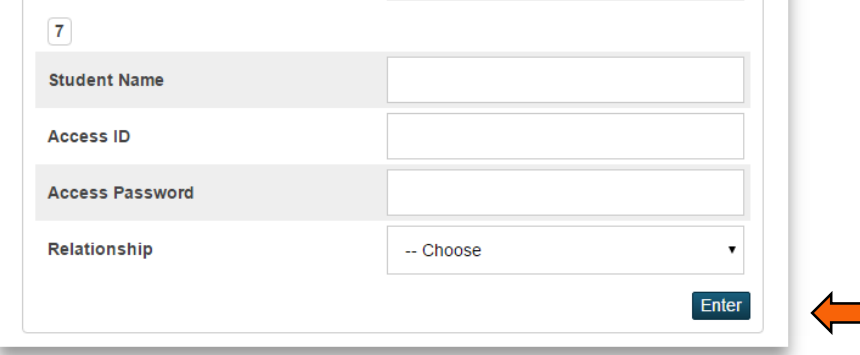